### **CLARIAH-PLUS**

#### **WP5** Deliverable

\_\_\_\_\_

## Requirement analysis Media Suite for

# digitized viewing and listening rates reports

**Deliverable author:** Jasper Keijzer, Utrecht University **Deliverable editor**: Jasmijn Van Gorp, Utrecht University

Deliverable supervisors: Jasmijn Van Gorp, Roeland Ordelman

Deliverable history:

Draft 1: 13 January 2021

First version: 12 March 2021 (written by J. Keijzer)

Second, updated version: 23 February 2023 (updated by J. Keijzer)

Third, final version: 19 March 2024 (edited by J. Van Gorp)

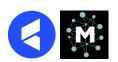

## Background of this report

In requirement analysis reports, users report on the user needs they come across while doing research with a specific part of the CLARIAH Media Suite, based on a specific research question and one or more specific datasets. The user reports about user stories for existing and new functionalities.

To set up this report, we made use of the Digitized Viewing and Listening reports as made accessible via the CLARIAH Media Suite.

In the **main part** of this **report** all user stories are described in detail. The report also consists of two appendices. The **first appendix** consists of a user story summary matrix that is created based on the guidelines written by the WP5 team in 2016. Based on the spreadsheet, developers can enter user stories in ZenHub. The **second appendix** consists of tooltips for the viewing and listening rates collection.

Note on the history of this report: This report is first submitted in March 2021 and used by the developers to improve the Media Suite. Following a new round of research with the collection, the report has been updated in February 2023. The user stories that have been implemented in the Media Suite between March 2021 and February 2023 can still be consulted in Appendix 1.

### Information about the use case

As a case in point, this research takes the public service television history, and specifically its audiences and programming, during the Dutch Oil crisis of 1973. Through an empirical analysis of digitized viewing rates, programming schedules, and policy documents, we will reconstruct the relation between television programming and viewing behaviour during a time of perceived crisis. Specific attention will be given to viewing and programming during the so-called "Car-free Sundays", a restriction imposed by the Dutch Government to deal with the scarcity of oil after multiple Arabic countries boycotted the oil trade. For ten historic sundays, the Dutch government banned travel by automotive vehicles of any kind, forcing modern society to a grinding halt, and supposedly creating a 'captive' television audience. The research aims to show changing patterns in viewing behaviour during a unique moment in Dutch television history.

#### For the outcome of the research, see

https://mediasuite.clariah.nl/learn/example-projects/teaching-with-nisvs-collection-of-viewer-and-listeners-rates

<sup>&</sup>lt;sup>1</sup> See for a brief description of these 'User Story' guidelines: Van Gorp, J., Melgar Estrada, L. and Noordegraaf, J., 2021. Involving Users in Infrastructure Development: Methodological Reflections From the Research Pilot Projects Using the CLARIAH Media Suite. *TMG Journal for Media History*, 24(1-2), p.1 - 10. DOI: <a href="https://doi.org/10.18146/tmg.809">https://doi.org/10.18146/tmg.809</a>

## Short summary of the findings

The main focus points to increase the ease-of-use for the viewing and listening rates collection are *searchability* and *navigability*. Within the search tool it should be evident that searches are different from other collections. The reports primarily feature numbers, and the odd text is barely readable which makes it difficult to generate OCR. Searches are therefore not based on text, but on date range (every search within this project had an empty search bar). Both the pre-query and post-query filter options should be geared more towards this type of search.

Navigating the contents of reports in the resource viewer should be more intuitive. It is cumbersome to figure out the logic of page-date ratio. Finding a specific date in a 250 page report should not result in flipping through the pages. Navigating between reports can be improved by giving an option to move ahead or back chronologically without leaving the resource viewer. Also, the metadata of viewing and listening reports should contain information about the methodology used for the collection of the data.

# User story overview

| User Story ID       | Media Suite compoment | Functionality category  |
|---------------------|-----------------------|-------------------------|
| <u>User Story 1</u> | Search Tool View      | Searching support       |
| <u>User Story 2</u> | Search Tool View      | Searching support       |
| User Story 3        | Search Tool View      | Searching support       |
| <u>User Story 4</u> | Resource Viewer       | Searching support       |
| <u>User Story 5</u> | Resource Viewer       | Searching support       |
| <u>User Story 6</u> | Resource Viewer       | Annotations             |
| User Story 7        | Workspace             | Annotations             |
| <u>User Story 8</u> | Collection            | (Meta)Data requirements |

# User Story details and description

|--|

In the search view the facets for Reclame, Luistercijfers and Kijkcijfers are represented by their first letter: R, L, K. This should be the entire word to avoid confusion.

User Story 2:

Search Tool View

The search tool for searching ratings doesn't give the option to filter your query on viewing, listening or commercial ratings before committing to the search. It would be great if this was added as an a priori filter as well.

User Story 3:

Search Tool View

In the search view currently there is an option to save the query, but not to view or revisit your already saved queries. It would be great to add this button to access the saved queries within the user project without leaving the search view. In the top right corner there is a button to save the query. I want a button next to that with 'saved queries'.

User Story 4:

Resource Viewer

The ratings reports, especially the yearly ones, tend to be long. The yearly viewing ratings report of 1973 consists of 252 pages, for instance. It is quite cumbersome to go through all the pages when you are looking for a specific date. But there is a certain structure to these reports, this is the case for weekly as well as yearly reports. The weekly reports start with an information page, then the programming schedule from sunday to monday which is repeated 3 times for different categories. If you are looking for a rating on Thursday, this is always page 6, 9 and 12. The yearly reports als have an information page. Then it's a Sunday to Monday schedule, in reverse chronological order, without repeating categories. Therefore page 97 is always connected to the ratings Thursday week 25. Perhaps an automated tool can utilize this structure. There could be a second drop down menu next to the one for pages of the report, based on days or week number within the report.

User Story 5:

Resource Viewer

In the resource viewer it would be great if there was a button that connects to the next report in chronological order. So you can go from the listening rating of 1973 week 41 to week 42 without having to return to the search view.

User Story 6:

Resource Viewer

When bookmarking an item from the resource viewer the 'Bookmark' button does not show a change afterwards. The button itself does not indicate that the resource was bookmarked. If the researcher wants to verify if an item is bookmarked when returning to the resource viewer at a later stage, the researcher has to open the bookmark tab and find the correct user project and the correct bookmarkgroup to verify the item was bookmarked.

Solution 1: the bookmark button in the resource viewer will change after the item is bookmarked to signify this action, while retaining the possibility for further bookmarks. A slight colour change of the button in combination with the word: 'bookmarked', for instance Solution 2: The bookmark window which pops up after clicking the 'bookmark' button could show the previous bookmarks of the resource, including user project and bookmarkgroup. This will verify that the resource was already bookmarked.

User Story 7:

Workspace

The sorting options for bookmarks and bookmark groups within the workspace are not functioning as expected. Sorting the bookmarks by newest object first or oldest object first, which is relevant for historical research projects, does not result in a chronological order of bookmarks by date notation.

User Story 8:

(Meta)Data requirements

Because of the process of archivization and the subsequent digitization, a collection of bundled weekly viewing rate reports are incorrectly portrayed in the Media Suite as "yearly reports". These were not "yearly reports" but "weekly reports" that were sent on a week to week basis to public broadcasters.

Solution 1 (pragmatic solution): we suggest to add a tooltip that explains this and warns the users that they are looking at "Weekly reports for broadcasters". This document with tooltips can be found in Appendix 2.

Solution 2 (more time-consuming): The yearly reports should be cut up in separate weeks with separate searchable items. The metadata for these items, and the weekly viewing rate reports that are currently signified as such, should contain which target audience they were made for. The current weekly reports were produced for commercial interests (rename suggestion: weekly commercial reports). The current yearly reports were actually weekly reports produced for public broadcasters (rename suggestion: weekly reports for broadcasters).

# Appendix 1: User story summary matrix

This user story template is based on internal guidelines created by the WP5 Team (i.c. Liliana Melgar, Jaap Blom, Marijn Koolen and Eva Baaren) in 2016. A brief description of the guidelines for User Stories can be found in the following open access publication: Van Gorp, J., Melgar Estrada, L. and Noordegraaf, J., 2021. Involving Users in Infrastructure Development: Methodological Reflections From the Research Pilot Projects Using the CLARIAH Media Suite. *TMG Journal for Media History*, 24(1-2), p.1 - 10.DOI: <a href="https://doi.org/10.18146/tmg.809">https://doi.org/10.18146/tmg.809</a>

|                                                  |                                                   |                    |                             |        |                           |                                                                                                   | As a <role></role>       | in<br><domain></domain>                                | I would like to<br>have<br><functionaliy></functionaliy>                                                                          | in order to<br><user need=""></user>                                | during<br><stage></stage>                                                                                       |                            |                   |                        |              |                                                                                                    |
|--------------------------------------------------|---------------------------------------------------|--------------------|-----------------------------|--------|---------------------------|---------------------------------------------------------------------------------------------------|--------------------------|--------------------------------------------------------|----------------------------------------------------------------------------------------------------|---------------------------------------------------------------------|----------------------------------------------------------------------------------------------------|----------------------------|-------------------|------------------------|--------------|----------------------------------------------------------------------------------------------------|
| User<br>story<br>ID<br>first<br>report<br>(2021) | User<br>story<br>ID<br>second<br>report<br>(2023) | Type of user story | Dataset                     | Tool   | Functionality<br>category | Is this<br>an<br>existing<br>function<br>ality or<br>a new<br>require<br>ment?<br>(after<br>2016) | For whom?<br>(use group) | For which discipline? Type of use case (if applicable) | Functionality<br>(brief<br>description)                                                                                           | Purpose of<br>functionality<br>(brief<br>description)               | Possible<br>research<br>stage to<br>which the<br>functionality<br>applies (e.g.<br>exploration,<br>publication) | Source<br>of user<br>story | Entered<br>by     | Date of<br>last update | COMM<br>ENTS | PRIORITIZATION (as determined by project leader) (MoSCoW: must have, should have, could have, won't have) |
| Story 1                                          |                                                   | Media Suite        | Viewing/Listen ing Rates    | Search | Searching support         | New<br>requirem<br>ent                                                                            | As a researcher          | ALL                                                    | I want to know<br>the week and<br>day number of<br>historical dates                                                               | So I can find<br>the correct<br>search query                        | ALL                                                                                                    | Other                      | Jasper<br>Keijzer | 12-01-2021             | Yes          |                                                                                                    |
| Story 2                                          |                                                   | Media Suite        | Viewing/Listen ing Rates    | Search | Searching<br>support      | New requirem ent                                                                                  | As a researcher          | ALL                                                    | I want to add a<br>year facet to<br>filter the search<br>results based<br>on year                                                 | So I can find<br>the relevant<br>ratings data<br>more<br>adequately | ALL                                                                                                    | Other                      | Jasper<br>Keijzer | 12-01-2021             | Yes          |                                                                                                    |
| Story 3                                          | Story 1                                           | Media Suite        | Viewing/Listen<br>ing Rates | Search | Searching<br>support      | Existing<br>function<br>ality                                                                     | As a researcher          | ALL                                                    | I want to<br>rename the<br>ratings facets<br>from letters to<br>full words<br>(reclamecijfers,<br>luistercijfers,<br>kijkcijfers) | So I can<br>judge the<br>applicability<br>more<br>adequately        | ALL                                                                                                    | Other                      | Jasper<br>Keijzer | 12-01-2021             | Yes          |                                                                                                    |

| Story 4     | Story 2 | Media Suite | Viewing/Listen ing Rates | Search              | Searching<br>support     | New requirem ent        | As a<br>researcher | ALL | I want to add<br>search filters for<br>viewing,<br>listening or<br>commercial<br>ratings before<br>searching | So I can<br>judge the<br>amount of<br>search<br>results                 | ALL | Other | Jasper<br>Keijzer | 12-01-2021 | Yes |  |
|-------------|---------|-------------|--------------------------|---------------------|--------------------------|-------------------------|--------------------|-----|----------------------------------------------------------------------------------------------------|-------------------------------------------------------------------------|-----|-------|-------------------|------------|-----|--|
| Story 5     | Story 3 | Media Suite | Viewing/Listen ing Rates | Search              | Searching<br>support     | New requirem ent        | As a researcher    | ALL | I want to access<br>the saved<br>queries from the<br>search tool                                             | results of                                                              | ALL | Other | Jasper<br>Keijzer | 12-01-2021 | Yes |  |
| Story 6     |         | Media Suite | Viewing/Listen ing Rates | Search              | Searching<br>support     | Existing function ality | As a researcher    | ALL | I want to inspect<br>the information<br>under the date<br>range info<br>button                               | So I can judge the function                                             | ALL | Other | Jasper<br>Keijzer | 10-03-2021 | Yes |  |
| Story 7     |         | Media Suite | Viewing/Listen ing Rates | Search              | Searching<br>support     | Existing function ality | As a<br>researcher | ALL | I want to have<br>additional<br>information<br>about the<br>influence of<br>facets on<br>search results      | So I can<br>judge the<br>usefulness of<br>the function                  | ALL | Other | Jasper<br>Keijzer | 10-03-2021 | Yes |  |
| Story 8     | Story 4 | Media Suite | Viewing/Listen ing Rates | Resourc<br>e viewer | Searching<br>support     | New requirem ent        | As a researcher    | ALL | I want to access<br>the ratings<br>information on a<br>day by day<br>report                                  | So I can<br>distinguish<br>between<br>broadcastday<br>s in the week     | ALL | Other | Jasper<br>Keijzer | 12-01-2021 | Yes |  |
| Story 9     | Story 5 | Media Suite | Viewing/Listen ing Rates | Resourc<br>e viewer | Searching<br>support     | New requirem ent        | As a<br>researcher | ALL | I want to<br>navigate<br>weekreports of<br>the same year<br>in the resource<br>viewer                        | So I can<br>jump a week<br>ahead<br>without<br>entering a<br>new search | ALL | Other | Jasper<br>Keijzer | 12-01-2021 | Yes |  |
| Story<br>10 |         | Media Suite | Viewing/Listen ing Rates | Resourc<br>e viewer | Metadata<br>requirements | New<br>requirem<br>ent  | As a researcher    | ALL | I want more metadata specifically about ratings and their collection and methodology.                        | So I can<br>judge the<br>meaning of<br>the numerical<br>ratings         | ALL | Other | Jasper<br>Keijzer | 12-01-2021 | Yes |  |

| Story<br>11 |         | Media Suite | Viewing/Listen ing Rates   | Resourc<br>e viewer | Metadata<br>requirements | Existing function ality | As a researcher    | ALL | I want to inspect<br>the metadata of<br>the resource in<br>the resource<br>viewer window | So I can<br>adequately<br>judge the<br>content                                                    | ALL | Existing functional ity       | Jasper<br>Keijzer | 12-01-2021 | Yes |  |
|-------------|---------|-------------|----------------------------|---------------------|--------------------------|-------------------------|--------------------|-----|------------------------------------------------------------------------------------------|---------------------------------------------------------------------------------------------------|-----|-------------------------------|-------------------|------------|-----|--|
| Story<br>12 | Story 6 | Media Suite | Viewing/Listen ing Rates   | Resourc<br>e viewer | Annotations              | New requirem ent        | As a<br>researcher | ALL | I want visual<br>confirmation<br>that an item has<br>been<br>bookmarked<br>previously    | So I can<br>forego<br>searching for<br>the bookmark                                               | ALL | Other                         | Jasper<br>Keijzer | 12-01-2021 | Yes |  |
| Story<br>13 |         | Media Suite | Viewing/Listen ing Rates   | Resourc<br>e viewer | Annotations              | Existing function ality | As a researcher    | ALL | I want to retain<br>previous<br>bookmarks<br>when adding a<br>bookmark group             | So I can<br>return to<br>intact<br>bookmark<br>groups                                             | ALL | Existing<br>functional<br>ity | Jasper<br>Keijzer | 12-01-2021 | Yes |  |
| Story<br>14 |         | Media Suite | Viewing/Listen ing Rates   | Resourc<br>e viewer | Searching<br>support     | Existing function ality | As a researcher    | ALL | I want to inspect<br>the information<br>under the My<br>Segments info<br>button          | So I can judge the function                                                                       | ALL | Existing<br>functional<br>ity | Jasper<br>Keijzer | 12-01-2021 | Yes |  |
| Story<br>15 |         | Media Suite | Viewing/Listen ing Rates   | Resourc<br>e viewer | User<br>Management       | Existing function ality | As a researcher    | ALL | I want to stay<br>logged on while<br>watching a<br>video                                 | So I can<br>bookmark<br>and annotate<br>without<br>logging in                                     | ALL | Other                         | Jasper<br>Keijzer | 12-01-2021 | Yes |  |
| Story<br>16 | Story 7 | Media Suite | Workspace/Us<br>er Project | no                  | Annotations              | Existing function ality | As a<br>researcher | ALL | I want to sort<br>bookmarks and<br>bookmark<br>groups by<br>chronology of<br>date        | So I can<br>have a time<br>based<br>overview and<br>choose<br>bookmarks<br>based on<br>chronology | ALL | Other                         | Jasper<br>Keijzer | 10-03-2021 | Yes |  |
| Story<br>17 | Story 8 | Media Suite | Viewing/Listen ing Rates   | Search              | Metadata<br>requirements | New<br>requirem<br>ent  | As a<br>researcher | ALL | I want to view<br>the collection in<br>its original<br>context                           | So I can<br>properly<br>judge the<br>merit and<br>meaning of<br>the items                         | ALL | Other                         | Jasper<br>Keijzer | 05-04-2021 | Yes |  |

# Appendix 2: Tooltips Viewing and Listening Rates Collection (in Dutch)

#### Tekst invoegen bij informatiebuttons facets

**Rapport categorie i**: Het aanvinken van een of meerdere onderstaande categorieën filtert de zoekresultaten op K – Kijkcijfers, L – Luistercijfers en R – Reclamecijfers.

'i' text:

K stands for viewing rates, L stands for listening rates and R stands for commercial viewing rates.

**Weeknummer i**: Het aanvinken van een of meerdere onderstaande categorieën filtert de zoekresultaten op de aanwezigheid van weeknummers in de metadata. De gebundelde jaarrapporten vallen onder de categorie 'empty field'. Let op: filteren op weeknummer betekent dat enkel de kijkcijferrapporten die verzonden zijn aan de bond van adverteerders worden meegenomen. Om de kijkcijferrapporten verzonden aan de publieke omroep te vinden kan je het beste filteren op een periode van een jaar.

'i' text:

This filters the results based on the number of the week (01-52). Please note that this will exclude all viewing reports that have an unknown week number.

Rapportage eenheid i: Het aanvinken van de onderstaande categorieën filtert de zoekresultaten op de eenheid of periode. (J) staat voor jaarrapport, (W) staat voor weekrapport.

i' text:

This filters the results based on period of measurements. (W) stands for weekly viewing and listening reports (M) Stands for monthly reports (J) Stands for yearly reports. It should be noted that yearly reports are actually "weekly reports for broadcasters". K KK MM are unknown.

**Type informatie i**: het aanvinken van de onderstaande categorieën filtert de zoekresultaten op basis van de type inhoud. De meeste rapporten bevatten enkel cijfers. Als je specifiek op zoek bent naar beleidsdocumenten is het handig om te filteren op legenda en inhoudsopgave. Sommige rapporten hebben als laatste pagina een brief bijgevoegd, vaak met informatie over de cijfers vanuit Intomart aan de ontvanger. Deze filter je door de categorie 'brief' te selecteren.

*'i' text: The type of information facet filters results based on content. As most of the viewing reports are number based, this feature is best used to filter results that have additional information, such as legends, tables of content and letters to the broadcaster.* 

#### Searchview

#### (eventueel) informatiebutton toevoegen bij zoekbalk

Voor het doorzoeken van de kijkcijfer-, reclamecijfer- en luistercijferrapporten is de OCR software minder betrouwbaar. Met name in de periode 1967-1987 zijn programmatitels vaak manueel ingevoerd inclusief typefouten en tevens worden programmatitels op verschillende wijzen afgekort. Zoekopdrachten op basis van uitzenddag geven hierdoor meer volledige resultaten.

'i'-text: Searches based on program title are less reliable with viewing and listening rates ranging between 1967 and 1987. Program titles were added manually, with typing errors and different abbreviations, causing the OCR to not recognise all program titles. For open ended queries it is advisable to select a time period.

#### Resource viewer

### (eventueel) legenda toevoegen in resource viewer

Voorstel: Voor het lezen van de kijkcijferrapporten is het handig om een legenda aan te bieden voor de vele afkortingen en categorieën. Eventueel middels een hyperlink in de resource viewer

#### -Legenda met informatie over:

- basisgegevens: cat, code, N, Televisie-bezit, vakantie.
- afkortingen van kijkcijfercategorieën: %kdh, wrd, 1834, enz.

Eventueel een hyperlink toevoegen naar een informatiepagina over meetmethodes - methode sectie met informatie over de verschillende methodieken van kijkcijfermetingen in bepaalde historische periodes. Met name periode 1967 – 1986. (dagboekjes) 1987 – 2001. (4900 peoplemeter) 2002 – heden (taris 5000 incl time-shifted). Om de betrouwbaarheid van de informatie te duiden is deze achtergrondkennis noodzakelijk.